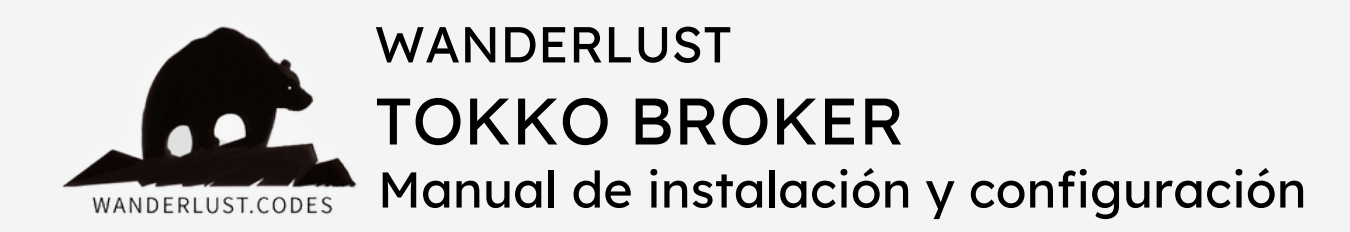

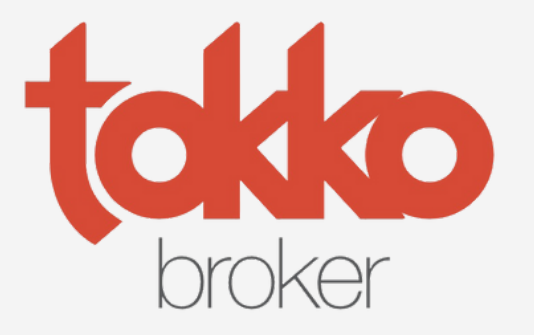

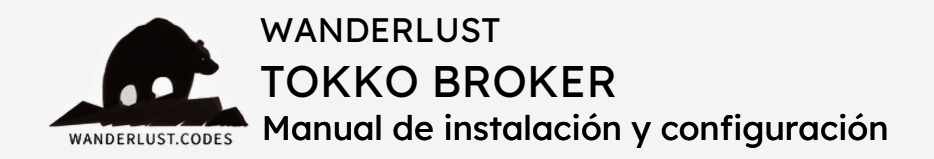

### ÚNICA INTEGRACIÓN PARA WORDPRESS:

Este plugin se integra con tu WordPress y brinda las siguientes funcionalidades:

- *Carga todas las propiedades listadas en Tokko.*
- *Carga los desarrollos inmobiliarios.*
- Vincula desarrollos con propiedades.
- Genera leads desde WP a Tokko.
- *Sincroniza cada una determinada cantidad de tiempo las propiedades y datos.*
- *Funciona con todos los themes de real-state que hay en el mercado, permitiendo el uso de buscadores avanzados.*

# INCLUYE:

- + Instalación gratuita **(Wanderlust tiene que hacer la instalación)**
- + Asesoramiento
- + Soporte gratuito por 30 días desde la compra
- + Actualizaciones incluidas por 12 meses desde la compra
- + Es un pago ÚNICO y la licencia funciona para 1 SITIO WEB

**FUNCIONA PARA TODO LATINOAMÉRICA**

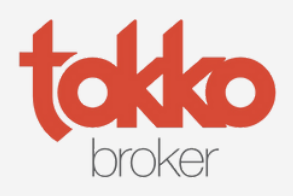

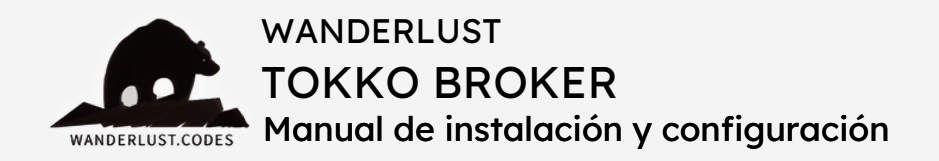

## PASOS PARA LA INSTALACIÓN:

**1)** Ingresá a nuestro sitio y realizá la [compra](https://shop.wanderlust-webdesign.com/shop/tokko-broker-api-para-wordpress/) del plugin abonando con el medio de pago que prefieras.

**2)** Una vez confirmada la compra, contactate con nosotros al WhatsApp +1 (504) 534-8413 o al mail info@wanderlustwebdesign.com.

**3)** En tu mensaje es importante que incluyas el número de pedido de tu compra, la url y el acceso a tu sitio web (usuario administrador), además del token de Tokko.

**4)** A la brevedad se pondrá en contacto un técnico para realizar la instalación en tu sitio.

*Recordá que el plazo de instalación es de unas 72 horas hábiles desde que nos brindan todos los datos necesarios.*

Una vez que el técnico confirme que la instalación fue realizada, el plugin ya estará listo para sincronizar las propiedades que tengas cargadas en Tokko con tu sitio web en WordPress.

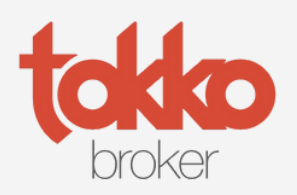

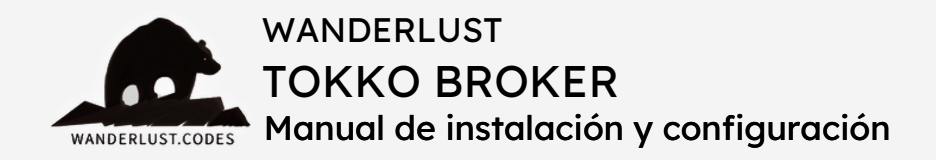

El token de Tokko se obtiene desde el panel de Tokko, siguiendo estos pasos:

1) Ingresar con tu clave y usuario al panel de Tokko [Broker.](https://www.tokkobroker.com/go/)

2) Buscar el tab "Mi empresa" en el listado de opciones ubicado en el margen izquierdo de la pantalla.

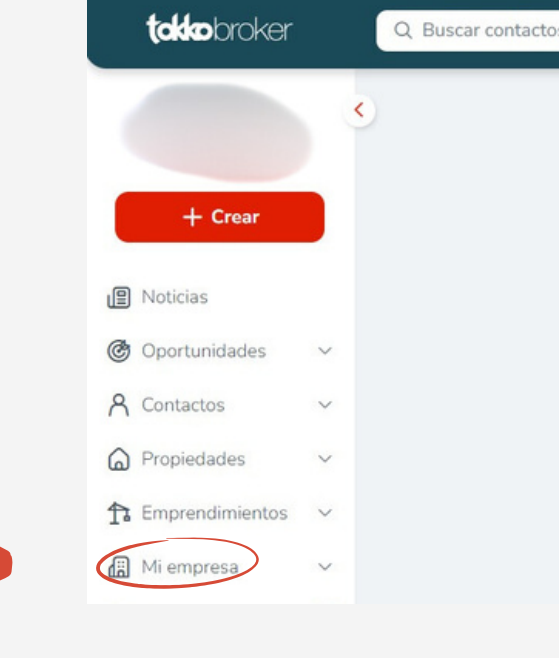

3) Al presionar sobre "Mi empresa" se desplegará un listado de opciones. Hacer click en "Permisos".

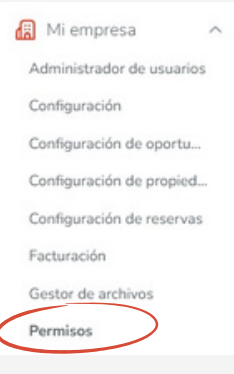

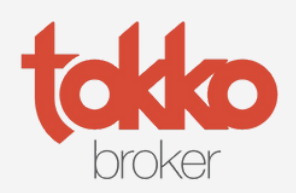

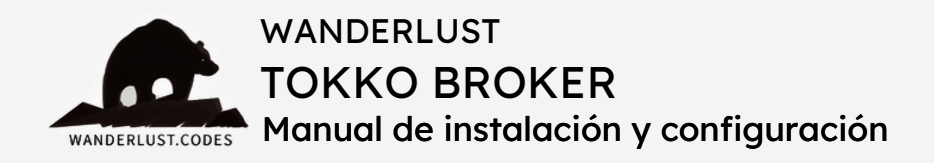

4) Luego de hacer click en "Permisos", llegarás a la pantalla donde se encuentra el token o API KEY de Tokko.

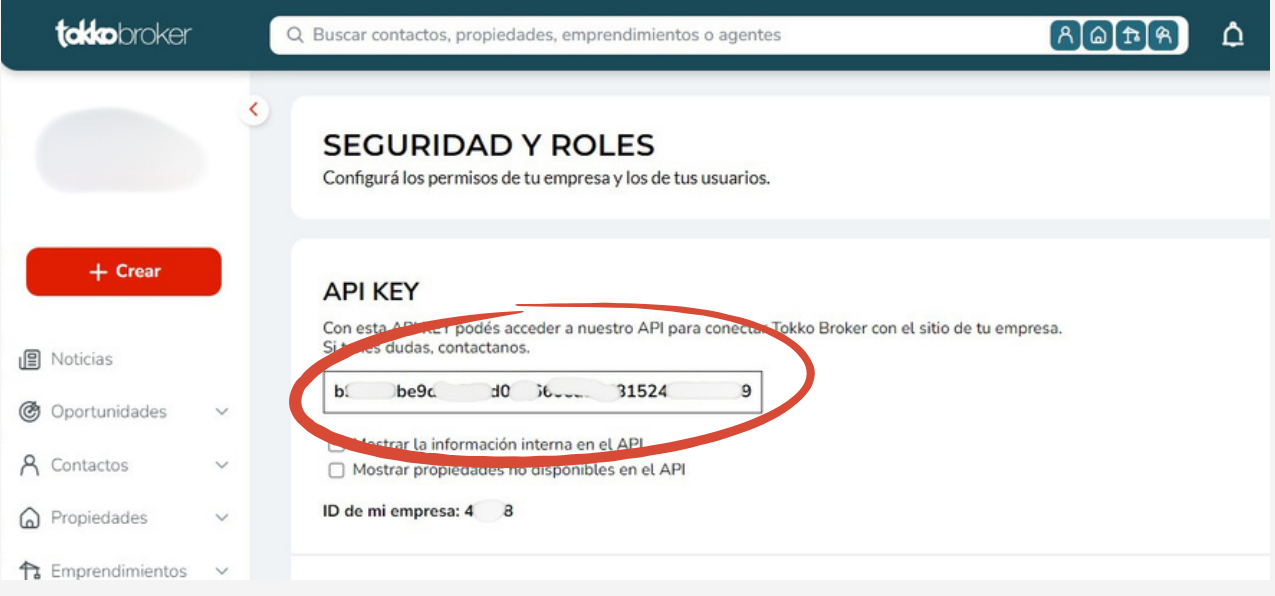

El funcionamiento del plugin es automático: te crea la propiedad en WordPress con los datos que vienen de Tokko. Por ese motivo, recomendamos tener instalado un theme de real state, ya que estos cuentan con una serie de campos específicos y cuentan con filtros, buscador avanzado y otras características fundamentales. [Houzez](https://houzez.co/) o Real [Homes](https://realhomes.io/), por ejemplo, son dos buenas opciones. También puede ser una plantilla de real state de Envato. Si tenés otro theme instalado, podés consultarnos para que lo verifiquemos.

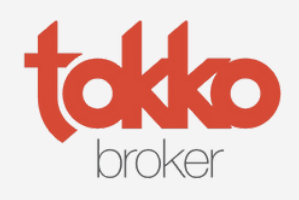

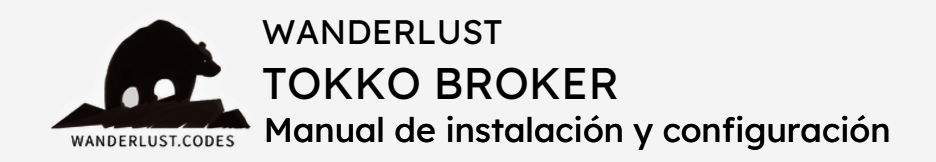

Respecto de los **requisitos del servidor**, recomendamos un VPS con mínimo 2GB de RAM y 2 CPU.

El espacio depende de la cantidad y de la calidad de fotos a cargar. Se debería calcular la cantidad de imágenes y peso promedio por cada propiedad para evaluar el espacio recomendado. Como mínimo se debería contar con 10GB. Todas las imágenes se cargarán de manera automática en la biblioteca de imágenes de tu WordPress.

Para evitar que el plugin cree en WordPress propiedades que no están disponibles en Tokko, es importante seguir estos pasos:

**1)** Seguir los pasos detallados previamente para ubicar la API KEY/token de Tokko.

**2)** Al llegar a la última pantalla, verificar si se encuentra tildado el checkbox "Mostrar propiedades no disponibles en el API".

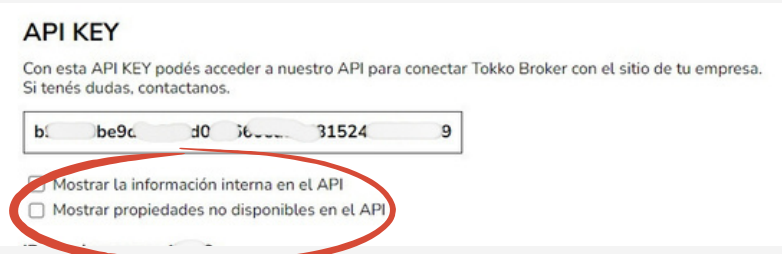

3) Tildar el checkbox para que, de esa manera, se informe por api que determinadas propiedades NO están disponibles. Así, las propiedades no disponibles no se van a mostrar en WordPress.

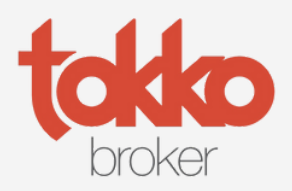

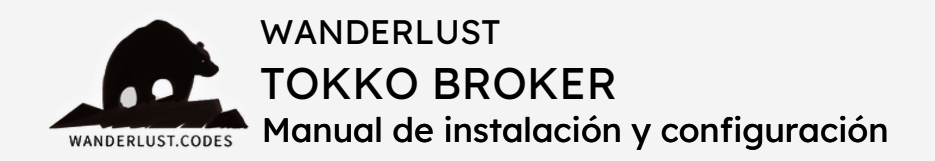

- Las consultas realizadas por los clientes a través de los formularios ubicados dentro de las propiedades llegan a Tokko de manera automática.
- En caso de necesitar sincronizar otros formularios, consultanos al Whatsapp +1 (504) 534-8413 o por mail (info@wanderlustwebdesign.com) para cotizar una función a medida.
- Si en Tokko una propiedad se encuentra cargada dentro de categorías y subcategorías *(por ejemplo: Buenos Aires | Campana | Otamendi | Barrio xxxxxxx | Nombre de propiedad)*, el plugin va a crear esa propiedad en WordPress con esas categorías/subcategorías.
- El plugin actualiza de manera automática dos aspectos: **precio y disponibilidad** de las propiedades.
- No se actualizan características de las propiedades para optimizar el uso de recursos. En caso de modificar características en Tokko, es necesario borrar la propiedad en la web (asegurarse de eliminarla también de la papelera) para que el plugin la levante de nuevo con la información actualizada.
- El plugin tampoco actualiza las imágenes de la propiedad para optimizar el uso de recursos. Si se modifican fotos en Tokko o se cambia/agrega una imagen de portada, es necesario borrar la

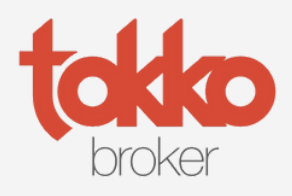

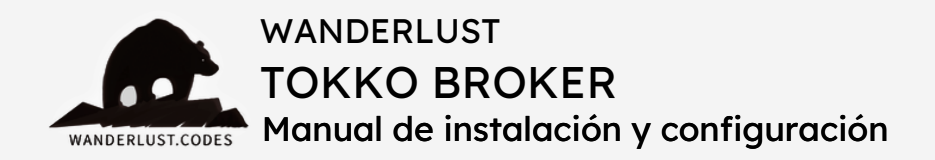

- propiedad en la web (asegurarse de eliminarla también de la papelera) para que el plugin la levante de nuevo con las fotos actualizadas.
- Si una propiedad NO tiene imagen de portada en WordPress, el motivo es que la misma no cuenta con una imagen de portada en Tokko. Es necesario seleccionar una imagen destacada en Tokko.
- El plugin también levanta de Tokko los PDF y videos cargados en las propiedades.
- Si en determinadas propiedades se visualizan en WordPress menos imágenes que las cargadas en Tokko, es probable que exista un error o limitación por parte del hosting/servidor. Normalmente se debe a un timeout en el hosting que interrumpe la carga de imágenes.
- Altas, bajas y cambios se generan mediante un servicio de cron.
- Las altas se efectúan cada 15 minutos aproximadamente. Si en Tokko hay un número elevado de propiedades, todo el proceso de carga inicial puede demorar unas 4 o 5 horas, dependiendo de la capacidad del hosting y de la cantidad/calidad de las imágenes.
- Las bajas y cambios se realizan una vez al día, cada 24 horas. Esto se puede forzar borrando la propiedad desde WordPress para que se vuelva a cargar de forma automática.

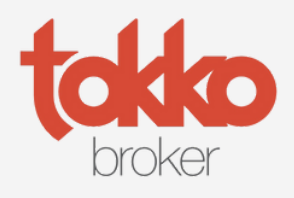

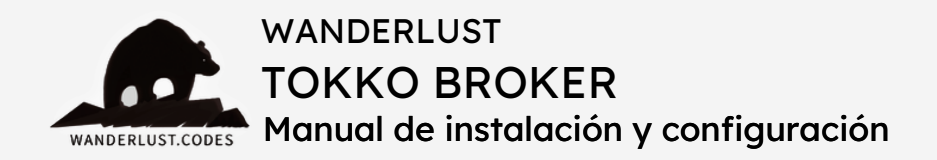

- El cron de bajas se puede modificar, pero antes es necesario verificar el funcionamiento del servidor para evitar una sobrecarga y un posterior mal funcionamiento.
- No es posible hacer una sincronización desde WordPress a Tokko. La api de Tokko no lo permite.
- Las fichas de Tokko tienen documentos asociados (brochures). Esos documentos no se levantan por defecto. Esta funcionalidad debería cotizarse a medida en caso de requerirlo.
- Si en Tokko está publicada una propiedad en venta y en alquiler, en WordPress se cargará un solo estado. En caso de necesitar mostrar ambos estados en WordPress, es necesario duplicar la propiedad en Tokko. Es decir, crear dos propiedades, una para cada estado.
- En caso de querer mostrar una misma propiedad con dos monedas distintas (en pesos y en dólares), deberíamos cotizar la funcionalidad a medida.
- En el caso de agregar un nuevo tipo de propiedad en Tokko (por ejemplo, un campo) que hasta el momento no se encuentra en WordPress, el plugin va a cargar el nuevo tipo de propiedad automáticamente en WordPress.

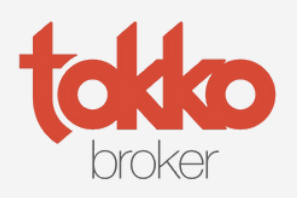

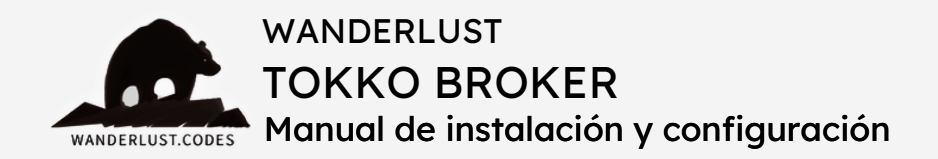

Si la inmobiliaria ofrece emprendimientos, deberíamos cotizar a medida la publicación de los mismos. Así se podrá informar cantidad de unidades disponibles, características, etc.

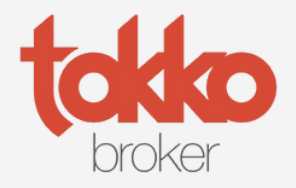

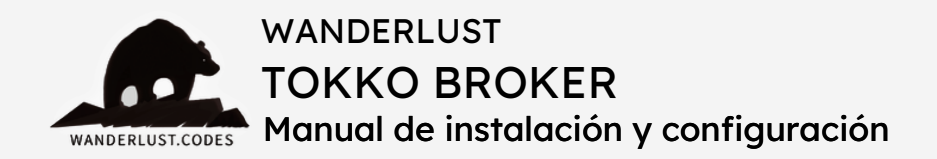

Todos los plugins desarrollados por Wanderlust Codes cuentan con **soporte gratis por 30 días** desde la fecha de la compra.

Todos los plugins cuentan con **garantía y actualizaciones gratuitas por 12 meses** desde la compra.

Si desea contactarnos por soporte, deberá proporcionarnos el número de pedido de su compra. El mismo consta de 4 o 5 dígitos y se encuentra en el mail de confirmación de la compra o dentro de su cuenta, en nuestro sitio.

Las solicitudes de soporte se realizan por mail a **info@wanderlustwebdesign.com** o por WhatsApp al número **+1 (504) 534-8413**.

El horario de atención para **consultas generales** es de 9.00 a 17.00. Mientras que el horario de **soporte técnico** es de 10.00 a 14.00.

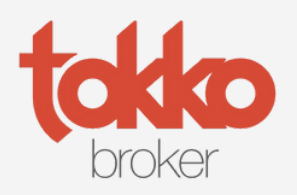